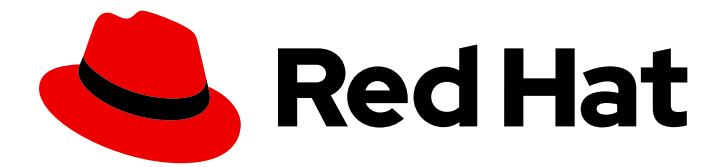

# Red Hat Fuse 7.13

# 在 Apache Karaf 中使用 Fuse

在 Karaf 上使用红帽 Fuse 快速入门

Last Updated: 2024-06-06

在 Karaf 上使用红帽 Fuse 快速入门

### 法律通告

Copyright © 2024 Red Hat, Inc.

The text of and illustrations in this document are licensed by Red Hat under a Creative Commons Attribution–Share Alike 3.0 Unported license ("CC-BY-SA"). An explanation of CC-BY-SA is available at

http://creativecommons.org/licenses/by-sa/3.0/

. In accordance with CC-BY-SA, if you distribute this document or an adaptation of it, you must provide the URL for the original version.

Red Hat, as the licensor of this document, waives the right to enforce, and agrees not to assert, Section 4d of CC-BY-SA to the fullest extent permitted by applicable law.

Red Hat, Red Hat Enterprise Linux, the Shadowman logo, the Red Hat logo, JBoss, OpenShift, Fedora, the Infinity logo, and RHCE are trademarks of Red Hat, Inc., registered in the United States and other countries.

Linux ® is the registered trademark of Linus Torvalds in the United States and other countries.

Java ® is a registered trademark of Oracle and/or its affiliates.

XFS ® is a trademark of Silicon Graphics International Corp. or its subsidiaries in the United States and/or other countries.

MySQL<sup>®</sup> is a registered trademark of MySQL AB in the United States, the European Union and other countries.

Node.js ® is an official trademark of Joyent. Red Hat is not formally related to or endorsed by the official Joyent Node.js open source or commercial project.

The OpenStack ® Word Mark and OpenStack logo are either registered trademarks/service marks or trademarks/service marks of the OpenStack Foundation, in the United States and other countries and are used with the OpenStack Foundation's permission. We are not affiliated with, endorsed or sponsored by the OpenStack Foundation, or the OpenStack community.

All other trademarks are the property of their respective owners.

### 摘要

开始在 Apache Karaf 上使用 Fuse 构建应用程序。

## 目录

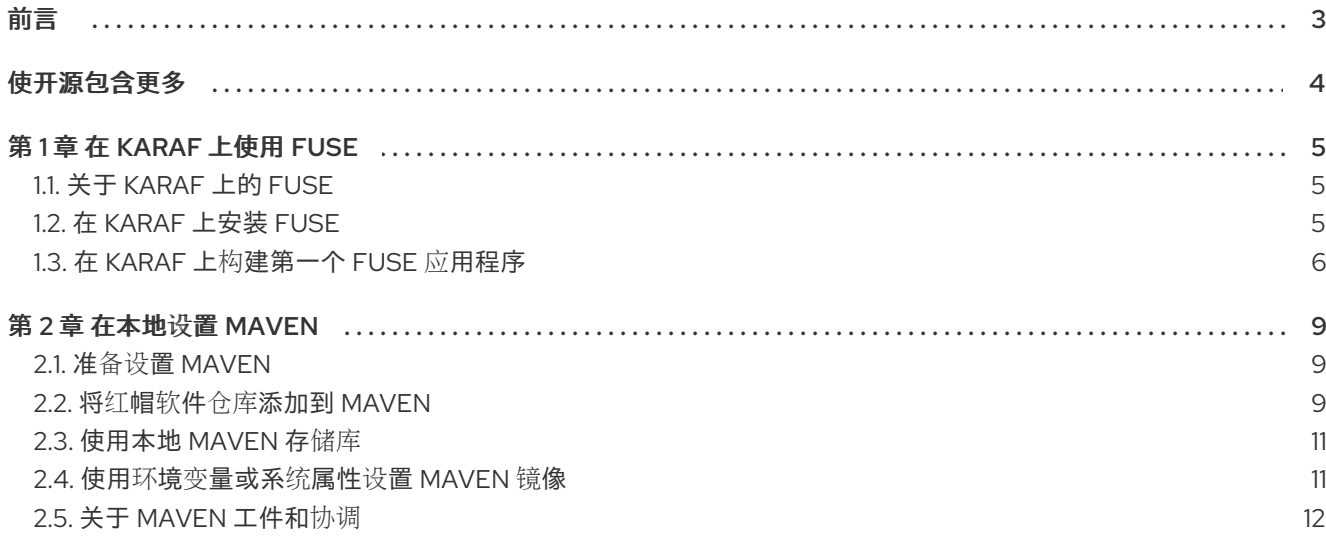

#### 前言

# 前言

<span id="page-6-0"></span>要开始使用 Fuse,您需要为 Apache Karaf 容器下载并安装文件。此处的信息和说明指导您安装、开发和 构建第一个 Fuse 应用程序。

- 第1章 *在 Karaf [上使用](#page-9-1) Fuse*
- 第2章 *在本地设置 [Maven](#page-14-2)*

## 使开源包含更多

<span id="page-7-0"></span>红帽致力于替换我们的代码、文档和 Web 属性中存在问题的语言。我们从这四个术语开始:master、 slave、黑名单和白名单。这[些更改将在即将](https://www.redhat.com/en/blog/making-open-source-more-inclusive-eradicating-problematic-language)发行的几个发行本中逐渐实施。详情请查看我们的 CTO Chris Wright 信息。

### 第1章 在 KARAF 上使用 FUSE

<span id="page-8-0"></span>要了解 Fuse on Karaf 上的 Fuse 以及在 Karaf 容器上安装、开发和构建第一个 Fuse 应用程序的信息,此 处的信息和说明可帮助您实现这一目的。详情请查看以下主题:

- 第1.1 节 "关于 Karaf 上的 [Fuse"](#page-8-1)
- 第1.2 节 "在 Karaf [上安装](#page-9-2) Fuse"
- 第 1.3 节 "在 Karaf 上构[建第一个](#page-10-0) Fuse 应用程序"

### <span id="page-8-1"></span>1.1. 关于 KARAF 上的 FUSE

Apache Karaf 基于 OSGi 联[盟中的](https://www.osgi.org/) OSGi 标准。OSGi 源自电信行业,它用于开发可即时升级的网关服务 器,而无需关闭服务器(称为 *热代码交换*)。因此,SGiOS 容器技术发现了各种其他用途,并被模块化 应用程序(例如,[Eclipse](https://www.eclipse.org/downloads/) IDE)。

此容器技术的主要特性是:

- 特别适用于在独立模式运行。
- 对模块化(OSGi捆绑包)的强支持, 具有复杂的类加载支持。
- 容器中的多个依赖项版本可以并行部署 (但在实践中需要注意)。
- 热代码交换功能,允许您在不关闭容器的情况下升级或替换模块。这是一个独特的功能,但为了 使其正常工作,需要大量的努力。

注意: 不支持 Spring Dynamic Modules (Spring-DM) (将 Spring XML 与 Apache Karaf 中的 OSGi 服务 层集成)。反之,您应该使用 Blueprint 框架。使用 Blueprint XML 不会阻止您使用 Spring 框架中的 Java 库:最新版本的 Spring 与 Blueprint 兼容。

### <span id="page-8-2"></span>1.2. 在 KARAF 上安装 FUSE

红帽客户门户网站上 Fuse 7.13 的标准安装软件包可从红帽客户门户下载。它安装 datacenter 容器的标准 装配,并提供完整的 Fuse 技术堆栈。

### 先决条件

- 在红帽客[户门户](https://access.redhat.com/login)网站中 您需要一个全订阅帐户。
- 您必须登录到客户门户网站。
- 您必须已下载 [CodeReady](https://developers.redhat.com/content-gateway/file/codereadystudio-12.21.3.GA-installer-standalone.jar) Studio 安装程序。
- 您必须在 Karaf [安装程序中下](https://access.redhat.com/jbossnetwork/restricted/softwareDetail.html?softwareId=106712)载 Fuse。

#### 流程

- 1. 将 Apache Karaf 上 Fuse 下载的 **.zip** 归档文件解压缩到您的文件系统中 **FUSE\_INSTALL** 的便捷 位置。
- 2. 将管理员用户添加到 Fuse 运行时。
	- a. 在文本编辑器中打开 **FUSE\_INSTALL/etc/users.properties** 文件。
- <span id="page-9-2"></span><span id="page-9-1"></span>b. 删除以 **# admin = admin** 开头的行开头的 # 字符。
- c. 删除以 **# \_g\_\:admingroup** 开头的行开头的 # 字符。
- d. 自定义用户条目的用户名、**USERNAME** 和密码 **PASSWORD**,以便您有一个用户条目和 admin 组条目, 如下所示 (连续行):

USERNAME = PASSWORD,\_g\_:admingroup  $\underline{g}\$ :admingroup = group,admin,manager,viewer,systembundles,ssh

- e. 保存 **etc/users.properties** 文件。
- 3. 运行 [CodeReady](https://developers.redhat.com/content-gateway/file/codereadystudio-12.21.3.GA-installer-standalone.jar) Studio 安装程序,如下所示:

java -jar DOWNLOAD\_LOCATION/codereadystudio-12.21.3.GA-installer-standalone.jar

- 4. 在安装过程中:
	- a. 接受条款和条件。
	- b. 选择您首选的安装路径。
	- c. 选择 Java 8 JVM。
	- d. 在 Select Platforms and Servers步骤中,通过单击 Add 并浏览到 **FUSE\_INSTALL** 目录的 位置,配置 FUSE 运行时上的 Fuse。
	- e. 在 Select Additional Features to Install步骤中,选择 Red Hat Fuse Tooling。
- 5. CodeReady Studio 启动。出现 Searching for runtime 对话框时,单击 OK 以在 Karaf 运行时上 创建 Fuse。
- 6.  $(\overline{q} \times \mathcal{L})$  为了从命令行使用 Apache Maven, 您需要安装并配置 Maven, 如 在 本地设置 Maven所述。

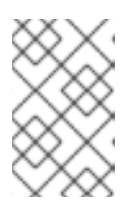

### 注意

如果您只使用 CodeReady Studio, 则不需要安装 Maven, 因为 CodeReady Studio 已为您预安装并配置了 Maven。但是, 如果您计划从命令行调用 Maven, 则需要执行此步骤。

### <span id="page-9-0"></span>1.3. 在 KARAF 上构建第一个 FUSE 应用程序

这组说明可帮助您在 Karaf 上构建第一个 Fuse 应用程序。

### 先决条件

- 在红帽客[户门户](https://access.redhat.com/login)网站中 您需要一个全订阅帐户。
- 您必须登录到客户门户网站。
- 您必须已下载 [CodeReady](https://developers.redhat.com/content-gateway/file/codereadystudio-12.21.3.GA-installer-standalone.jar) Studio 安装程序。
- 您必须已在 Karaf 上下载[并成功安装了](https://access.redhat.com/jbossnetwork/restricted/softwareDownload.html?softwareId=105518) Fuse。
- 1. 在 CodeReady Studio 中, 创建一个新项目, 如下所示:
	- a. 选择 File**→**New**→**Fuse Integration Project。
	- b. 在 Project Name 字段中输入 **fuse-camel-cbr**。
	- c. 点击 Next。

<span id="page-10-0"></span>流程

- d. 在 Select a Target Environment窗格中选择以下设置:
	- 选择 Standalone 作为部署平台。
	- 选择 Karaf 上的 Karaf/Fuse 作为运行时环境, 并使用 Runtime (可选)下拉菜单选择 **fuse-karaf-7.13.0.fuse-7\_13\_0-00012-redhat-00001 Runtime** 服务器作为目标运行时。
- e. 选择目标运行时后,会自动为您选择 Camel Version,字段将灰掉。
- f. 点击 Next。
- g. 在 Advanced Project Setup 窗格中,选择 Beginner**→**Content Based Router Blueprint DSL 模板。
- h. 点 Finish。
- i. 如果系统提示您打开关联的 Fuse 集成透视图, 请单击 Yes。
- j. 等待 CodeReady Studio 下载所需的工件,并在后台构建项目。

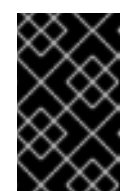

### 重要

如果您在 CodeReady Studio 中首次构建 Fuse 项目时, 向导将需要几分钟才 能完成生成项目,因为它会从远程 Maven 存储库下载依赖项。在项目在后台 构建时,请勿尝试中断向导或关闭 CodeReady Studio。

- 2. 将项目部署到服务器,如下所示:
	- a. 在 Servers 视图(Fuse Integration 视角的左下角)中,如果服务器尚未启动,请选择 fuse**karaf-7.13.0.fuse-7\_13\_0-00012-redhat-00001 Runtime Server** 服务器,再单击绿色箭头 来启动它。

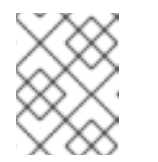

#### 注意

如果您看到对话框,警告:无法建立主机"localhost"的真实性。 单击 Yes 以 连接到服务器并访问 Karaf 控制台。

b. 等待 Console 视图中看到类似如下的消息:

Karaf started in 1s. Bundle stats: 12 active, 12 total

- c. 服务器启动后, 切回到 Servers 视图, 右键单击服务器, 然后从上下文菜单中选择 Add and Remove。
- d. 在 Add and Remove对话框中, 选择 fuse-camel-cbr 项目, 然后点击 Add >按钮。
- e. 点 Finish。
- f. 您可以通过进入 Terminal 视图并输入 **bundle:list | tail** 来检查项目的 OSGi 捆绑包是否已启 动。您应该看到类似如下的输出:

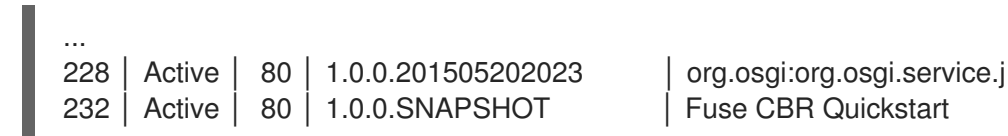

### 注意

Camel 路由启动后,它将在您的 Fuse 安装(不在 **fuse-camel-cbr** 项目中)创建 一个目录 **work/cbr/input**。

- 3. 将项目的 **src/main/data** 目录中找到的文件复制到 **FUSE\_INSTALL/work/cbr/input** 目录中。您 可以在系统文件浏览器中(在 Eclipse 之外)执行此操作。
- 4. 稍等片刻,然后在 FUSE INSTALL/work/cbr/output 目录中查看由国家组织的相同文件:
	- a. **work/cbr/output/others**中的 **order1.xml**
	- b. **work/cbr/output/uk**中的 **order2.xml** 和 **order4.xml**
	- c. **order3.xml** 和 **order5.xml** in **work/cbr/output/us**
- 5. 取消部署项目,如下所示:
	- a. 在 Servers 视图中,选择 **Red Hat Fuse 7+ Runtime Server** 服务器。
	- b. 右键单击服务器,然后从上下文菜单中选择 Add and Remove。
	- c. 在 Add and Remove对话框中, 选择 fuse-camel-cbr 项目, 再单击 &lt: Remove 按钮。
	- d. 点 Finish。

### 第 2 章 在本地设置 MAVEN

<span id="page-12-0"></span>典型的 Fuse 应用程序开发使用 Maven 来构建和管理项目。

以下主题描述了如何在本地设置 Maven:

- 第 2.1 节 "准备设置 [Maven"](#page-12-1)
- 第 2.2 节 "将红帽软件仓库添加到 [Maven"](#page-13-0)
- 第 2.3 节 "[使用本地](#page-14-0) Maven 存储库"
- 第 2.4 节 "使用环境变[量或系](#page-14-1)统属性设置 Maven 镜像"
- 第 2.5 节 "关于 Maven [工件和](#page-16-0)协调"

### <span id="page-12-1"></span>2.1. 准备设置 MAVEN

Maven 是一个来自 Apache 的免费开源构建工具。通常,您可以使用 Maven 构建 Fuse 应用程序。

#### 流程

- 1. 从 Maven 下载页面 下载[最新版本的](http://maven.apache.org/download.html) Maven。
- 2. 确定您的系统已连接到互联网。 在构建项目时,默认行为是 Maven 搜索外部存储库并下载所需的工件。Maven 查找可通过互联 网访问的存储库。

您可以更改此行为,以便 Maven 仅搜索位于本地网络上的存储库。也就是说, Maven 可以在离 线模式下运行。在离线模式中, Maven [会在其本地存](#page-14-0)储库中查找工件。请参阅 第 2.3 节 "使用本 地 Maven 存储库"。

### <span id="page-12-2"></span>2.2. 将红帽软件仓库添加到 MAVEN

要访问位于 Red Hat Maven 存储库中的工件,您需要将这些存储库添加到 Maven 的 **settings.xml** 文件 中。Maven 在用户主目录的 **.m2** 目录中查找 **settings.xml** 文件。如果没有用户指定的 **settings.xml** 文 件,Maven 将使用 **M2\_HOME/conf/ settings.xml** 中的系统级 settings.xml 文件。

#### 前提条件

您知道要在其中添加红帽软件仓库的 **settings.xml** 文件的位置。

### 流程

在 settings.xml 文件中, 为红帽 软件仓库 添加软件仓库元素, 如下例所示:

```
<?xml version="1.0"?>
<settings>
 <profiles>
  <profile>
   <id>extra-repos</id>
   <activation>
     <activeByDefault>true</activeByDefault>
   </activation>
```
<span id="page-13-0"></span><repositories> <repository> <id>redhat-ga-repository</id> <url>https://maven.repository.redhat.com/ga</url> <releases> <enabled>true</enabled> </releases> <snapshots> <enabled>false</enabled> </snapshots> </repository> <repository> <id>redhat-ea-repository</id> <url>https://maven.repository.redhat.com/earlyaccess/all</url> <releases> <enabled>true</enabled> </releases> <snapshots> <enabled>false</enabled> </snapshots> </repository> <repository> <id>jboss-public</id> <name>JBoss Public Repository Group</name> <url>https://repository.jboss.org/nexus/content/groups/public/</url> </repository> </repositories> <pluginRepositories> <pluginRepository> <id>redhat-ga-repository</id> <url>https://maven.repository.redhat.com/ga</url> <releases> <enabled>true</enabled> </releases> <snapshots> <enabled>false</enabled> </snapshots> </pluginRepository> <pluginRepository> <id>redhat-ea-repository</id> <url>https://maven.repository.redhat.com/earlyaccess/all</url> <releases> <enabled>true</enabled> </releases> <snapshots> <enabled>false</enabled> </snapshots> </pluginRepository> <pluginRepository> <id>jboss-public</id> <name>JBoss Public Repository Group</name> <url>https://repository.jboss.org/nexus/content/groups/public</url> </pluginRepository> </pluginRepositories> </profile> </profiles>

<span id="page-14-2"></span><activeProfiles> <activeProfile>extra-repos</activeProfile> </activeProfiles>

</settings>

### <span id="page-14-0"></span>2.3. 使用本地 MAVEN 存储库

如果您在没有互联网连接的情况下运行容器,并且需要部署一个具有离线依赖项的应用程序,您可以使用 Maven 依赖项插件将应用的依赖项下载到 Maven 离线存储库中。然后,您可以将此自定义 Maven 离线 存储库分发到没有互联网连接的机器。

### 流程

1. 在包含 pom.xml 文件的项目目录中,运行以下命令来下载 Maven 项目的存储库,如下所示:

mvn org.apache.maven.plugins:maven-dependency-plugin:3.1.0:go-offline - Dmaven.repo.local=/tmp/my-project

在本例中,构建项目所需的 Maven 依赖项和插件将下载到 **/tmp/my-project** 目录中。

2. 将此自定义 Maven 离线存储库在内部分发到没有互联网连接的任何机器。

### <span id="page-14-1"></span>2.4. 使用环境变量或系统属性设置 MAVEN 镜像

在运行应用程序时,您需要访问 Red Hat Maven 存储库中的工件。这些存储库添加到 Maven 的 **settings.xml** 文件中。Maven 检查 **settings.xml** 文件的以下位置:

- 查找指定的 url
- if not found looks for **\${user.home}/.m2/settings.xml**
- 如果没有找到 **\${maven.home}/conf/settings.xml**的查找
- 如果未找到,则查找 **\${M2\_HOME}/conf/settings.xml**
- 如果没有找到位置,则会创建空的 **org.apache.maven.settings.Settings** 实例。

### 2.4.1. 关于 Maven 镜像

Maven 使用一组远程存储库来访问工件, 这些工件目前在本地存储库中不可用。存储库列表几乎始终包含 Maven Central 存储库, 但对于 Red Hat Fuse, 它还包含 Maven 红帽存储库。在某些情况下, 无法访问 不同的远程存储库,您可以使用 Maven 镜像的机制。镜像将特定的存储库 URL 替换为不同的存储库 URL, 因此搜索远程工件时的所有 HTTP 流量都可以定向到单个 URL。

### 2.4.2. 在 **settings.xml**中添加 Maven 镜像

要设置 Maven 镜像, 请在 Maven 的 settings.xml 中添加以下部分:

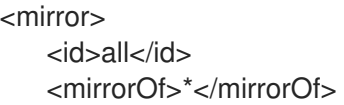

<url>http://host:port/path</url> </mirror>

如果在 **settings.xml** 文件中找不到以上部分,则不会使用 mirror。要在不提供 XML 配置的情况下指定全 局镜像,您可以使用系统属性或环境变量。

### 2.4.3. 使用环境变量或系统属性设置 Maven 镜像

要使用环境变量或系统属性设置 Mayen 镜像, 您可以添加:

- 名为 MAVEN\_MIRROR\_URL 的环境变量到 **bin/setenv** 文件
- 名为 mavenMirrorUrl to **etc/system.properties** 文件的系统属性

2.4.4. 使用 Maven 选项指定 Maven 镜像 url

要使用替代的 Maven 镜像 url, 在环境变量或系统属性之外, 在运行应用程序时使用以下 maven 选项:

- **-DmavenMirrorUrl=mirrorId::mirrorUrl** for example, **-DmavenMirrorUrl=my-mirror::http://mirror.net/repository**
- **-DmavenMirrorUrl=mirrorUrl** 例如,**-DmavenMirrorUrl=http://mirror.net/repository**。在本例中,<mirror> 的 <id> 只是一个 镜像(mirror)。

### <span id="page-15-0"></span>2.5. 关于 MAVEN 工件和协调

在 Maven 构建系统中, 基本构建块是一个 工件。构建后, 工件的输出通常是一个存档, 如 JAR 或 WAR 文件。

Maven 的一个关键方面是能够找到工件和管理它们之间的依赖关系。*Maven* 协调 是一组用于标识特定工 件位置的值。基本协调有三个值,格式为:

### **groupId:artifactId:version**

有时,Maven 通过 打包值或使用打包 值和 分类器 值增加一个基本的协调。*Maven* 协调可以具有以下形 式之一:

*groupId:artifactId:version groupId:artifactId:packaging:version groupId:artifactId:packaging:classifier:version*

以下是值的描述:

### *groupdId*

定义工件名称的范围。您通常使用所有或部分软件包名称作为组 *ID*。例 如,*org.fusesource.example*。

*artifactId*

定义相对于组 *ID* 的工件名称。

#### *version*

指定工件的版本。版本号最多可有四个部分: *n.n.n.n*,其中版本号的最后一部分可以包含非数字字 符。例如,*1.0-SNAPSHOT* 的最后一部分是字母数字字符子字符串 *0-SNAPSHOT*。

打包

<span id="page-16-0"></span>定义构建项目时生成的打包实体。对于 *OSGi* 项目,打包是 捆绑包。默认值为 *jar*。

#### 分类器

可让您区分从同一 *POM* 构建但具有不同内容的工件。

工件的 POM 文件中的元素定义工件的组 ID、工件 ID、打包和版本,如下所示:

```
<project ... >
 ...
<groupId>org.fusesource.example</groupId>
<artifactId>bundle-demo</artifactId>
 <packaging>bundle</packaging>
<version>1.0-SNAPSHOT</version>
 ...
</project>
```
要定义对上述工件的依赖项,您可以在 *POM* 文件中添加以下 *dependencies* 元素:

```
<project ... >
...
<dependencies>
  <dependency>
   <groupId>org.fusesource.example</groupId>
   <artifactId>bundle-demo</artifactId>
   <version>1.0-SNAPSHOT</version>
  </dependency>
 </dependencies>
 ...
</project>
```
注意

不需要在前面的依赖项中指定 *bundle* 软件包类型,因为捆绑包只是特定类型的 *JAR* 文 件,*jar* 是默认的 *Maven* 软件包类型。但是,如果您需要在依赖项中明确指定打包类型, 您可以使用 *type* 元素。